# **SISTEM INFORMASI GEOGRAFIS PEMETAAN POTENSI WILAYAH PETERNAKAN MENGGUNAKAN WEIGHTED OVERLAY**

**Nisa'ul Awalin Khusnawati<sup>1</sup> , Abdi Pandu Kusuma<sup>2</sup>**

1,2 Teknik Informatika S1 Universitas Islam Balitar *anisawalin66@gmail.com*

### **ABSTRAK**

Beternak ayam ras petelur menjadi salah satu usaha yang banyak diminati masyarakat termasuk masyarakat di Kabupaten Blitar karena seiring dengan bertambahnya jumlah penduduk dan kesadaran tentang pentingnya mengkonsumsi protein maka kebutuhan akan konsumsi protein hewani juga semakin meningkat. Berdasarkan data dari Dinas Peternakan dan Perikanan Kabupaten Blitar, jumlah populasi ayam ras petelur selama 4 tahun terakhir mengalami peningkatan. Data pada tahun 2019 menunjukkan populasi ayam ras petelur mencapai angka 17.076.200 ekor, hal ini menunjukkan Kabupaten Blitar semakin berkembang dalam usaha beternak unggas. Pendirian peternakan harus melihat aspek-aspek yang tidak meresahkan masyarakat, kesalahan dalam menentukan lokasi peternakan juga dapat mengakibatkan ternak mudah terkena virus ataupun penyakit yang dapat merugikan masyarakat. Oleh karena itu diperlukannya sebuah sistem informasi geografis pemetaan potensi wilayah peternakan. Metode yang digunakan adalah metode *weighted overlay*, metode ini bekerja dengan cara mengoverlaykan beberapa peta yang menjadi parameter kondisi suatu wilayah yang diberikan nilai bobot pada masing – masing parameter berdasarkan kepentingannya menggunakan metode Analitycal Hieararchy Process (AHP). Data alternatif yang digunakan pada penilitian ini adalah 22 kecamatan yang ada di kabupaten blitar. Sistem yang telah selesai dibuat kemudian diuji dengan metode blackbox testing untuk menguji fungsionalitas tombol dan fitur pada aplikasi dengan perolehan nilai sebesar 91% yang berarti program tergolong sangat baik untuk dioperasikan.

**Keyword :** *Ayam Ras Petelur, Sistem Informasi Geografis, Weighted Overlay, Analitycal Hieararchy Process (AHP)*

### **1. PENDAHULUAN**

### **1.1 Latar Belakang**

Kabupaten Blitar merupakan suatu wilayah yang terus mengalami perkembangan dalam berbagai bidang, termasuk di bidang peternakan. Sektor peternakan masih menjadi primadona bagi masyarakat untuk mengembangkan bisnis demi mendapatkan keuntungan yang sebesar – besarnya. Karena kebutuhan akan konsumsi protein hewani yang semakin meningkat seiring dengan bertambahnya jumlah penduduk dan kesadaran tentang pentingnya mengkonsumsi protein. Dari segi kebermanfaatan berbisnis ternak sendiri tentunya mendukung banyak hal seperti menyediakan peluang kerja bagi masyarakat, menyediakan bahan pangan, serta mendorong kemajuan perekonomian bangsa. (Pappa, 2020)

Beternak ayam ras petelur menjadi salah satu usaha yang banyak diminati masyarakat termasuk masyarakat di Kabupaten Blitar. Berdasarkan data dari Dinas Peternakan dan Perikanan Kabupaten Blitar, jumlah populasi ayam ras petelur selama 4 tahun terakhir mengalami peningkatan yang cukup signifikan. Data pada tahun 2019 menunjukkan bahwa populasi ayam ras petelur sudah mencapai angka 17.076.200 ekor, hal tersebut tidak bisa dipungkiri bahwa Kabupaten Blitar memang semakin berkembang dalam usaha beternak unggas.

Dari hasil wawancara dengan Ibu Rita yang merupakan salah satu karyawan dari Dinas Peternakan dan Perikanan di Kabupaten Blitar, mengemukakan bahwa faktor utama yang

mempengaruhi usaha peternakan adalah pemilihan lingkungan (lahan) yang mendukung, sebab pada daerah perkotaan sudah sangat tidak mungkin untuk dijadikan sebagai lahan peternakan karena beberapa penyebab seperti minimnya lahan untuk beternak serta padatnya populasi penduduk, hal ini telah diatur dalam Perda Rt/Rw Kabupaten Blitar.

Dengan demikian dapat diketahui bahwa pendirian usaha peternakan di Kabupaten Blitar masih sangat disarankan mengingat lahan yang ada di Kabupaten Blitar masih sangat luas. Selain itu pendirian peternakan harus melihat aspek-aspek yang tidak meresahkan masyarakat terutama kebisingan dari ternak dan juga kotoran ternak. Kesalahan dalam menentukan lokasi peternakan dapat mengakibatkan ternak mudah terkena virus ataupun penyakit yang dapat merugikan masyarakat. Pendirian wilayah usaha peternakan yang ideal tentunya harus memenuhi segala aspek yang sesuai dari segi teknis, ekonomis dan juga sosial.

Salah satu permasalahan yang ada di Kabupaten Blitar adalah persoalan mengenai lahan untuk wilayah peternakan, dimana kurangnya informasi yang didapat oleh masyarakat mengenai lahan yang tepat untuk dijadikan sebagai wilayah peternakan. Oleh karena itu dengan memanfaatkan teknologi yang sudah ada. Maka dibuatlah Sistem Informasi Geografis Pemetaan Potensi Wilayah Peternakan Menggunakan Weighted Overlay, untuk memberikan informasi yang bermanfaat sebagai langkah awal dalam menentukan wilayah peternakan yang tepat

### **1.2 Pembatasan Masalah**

Dari masalah yang sudah diuraikan, agar proses penelitian dan pembahasan tidak terlalu luas, maka masalah yang ada harus dibatasi. Berikut adalah batasan masalah pada penelitian ini:

- 1. Alternatif yang digunakan adalah data dari 22 kecamatan yang ada di kabupaten Blitar
- 2. Parameter yang digunakan ada enam yakni, ketinggian wilayah, kelembaban, jenis tanah, luas wilayah, jumlah penduduk, serta kepadatan penduduk per kecamatan di kabupaten Blitar
- 3. Metode yang digunakan adalah metode weighted overlay
- 4. Pengujian aplikasi menggunakan metode blackbox testing.

# **2. LANDASAN TEORI**

# **2.1 Tinjauan Pustaka**

Penelitian ini didasarkan pada penelitian yang telah dilakukan sebelumnya oleh Muhammad Panji Romadhoni (2018) dengan judul "Perancangan Aplikasi Sistem Informasi Geografis Pemetaan Lokasi Rawan Banjir di Wilayah Kabupaten Tulungagung". Permasalahan yang muncul pada penelitian ini adalah proses pendataan daerah rawan banjir yang masih dilakukan secara manual oleh BPBD Kabupaten Tulungagung dan masyarakat masih kesulitan dalam mencari informasi mengenai daerah yang rawan terjadi banjir. Sehingga peneliti merancang sistem informasi geografis tersebut untuk memudahkan masyarakatnya untuk mengetahui daerah mana saja yang rawan akan bencana banjir di Kabupaten Tulungagung. Penentuan wilayah rawan banjir dilakukan dengan menggunakan metode overlay, setiap faktor akan diberi bobot dan variabel dari setiap faktor akan diberi nilai skor berdasarkan kepekaan terhadap banjir, maka dengan metode ini dapat dihasilkan 3 kelas tingkatan kerawanan, yakni kerawanan rendah, sedang dan tinggi.

Penelitian berikutnya dilakukan oleh Dede Handoko, dkk (2017) dengan judul "Kajian Pemetaan Kerentanan Kota Semarang Terhadap Multi Bencana Berbasis Pengindraan Jauh Dan Sistem Informasi Geografis". Belum adanya penelitian yang mengangkat kerentanan sosial, fisik, dan lingkungan yang dipresentasikan melalui aplikasi sistem informasi geografis di Kota Semarang yang kemudian dianalisis sehingga menjadi kerentanan Kota Semarang terhadap multi bencana sebagai langkah untuk mengurangi dan mengantisipasi kerugian yang kemudian mendasari pembuatan penelitian ini. Metode yang digunakan dalam penelitian ini adalah metode analisis spasial pada perangkat lunak SIG dan pengindraan jauh. Serta metode scoring dan pembobotan yang berpatokan pada Peraturan Kepala Badan Nasional Penanggulangan Bencana Nomor 2 Tahun 2012 (Perka BNPB Nomor 2 Tahun 2012) tentang pedoman umum pengkajian risiko bencana.

Selanjutnya adalah penelitian dari Fahrunnisa Wulandari Adininggar, dkk (2016) yang berjudul "Pembuatan Peta Potensi Lahan Berdasarkan Kondisi Fisik Lahan Menggunakan Metode Weighted Overlay". Informasi yang ditampilkan dalam penelitian ini adalah untuk mengetahui kondisi fisik lahan dan pemanfaatan lahan sebagai dasar pengembangan kawasan perkotaan di wilayah Kecamatan Kota Kendal, Kecamatan Brangsong, dan Kecamatan Kaliwungu. Selain itu untuk mengetahui besaran persentase kecocokan penggunaan lahan di Kecamatan Kota Kendal, Kecamatan Brangsong, dan Kecamatan Kaliwungu terhadap RT/RW Kabupaten Kendal dan potensinya berdasarkan kondisi lahan. Salah satu cara yang dapat digunakan untuk menentukan potensi lahan berdasarkan kondisi fisik lahan yaitu dengan menggunakan metode weighted overlay, cara kerja dari metode ini adalah dengan mengoverlaykan beberapa peta raster yang menjadi parameter kondisi lahan yang sudah diberikan nilai dan bobot pada masing – masing parameter berdasarkan kepentingannya. Sebelum melakukan weighted overlay, hal – hal yang harus diperhatikan adalah, peta yang digunakan harus berbentuk raster dengan proyeksi dan mempunyai ukuran piksel yang sama.

# **2.2 Landasan Teori**

### **2.2.1 Sistem Informasi Geografis**

Dalam perkembangannya sistem informasi memiliki banyak sekali cabang, salah satunya adalah sistem informasi geografis yang berfokus pada geografis. Sistem Informasi Geografis merupakan suatu sistem informasi yang berbasis komputer, yang dirancang untuk bekerja dengan menggunakan data yang memiliki informasi spasial. Sistem ini dapat meng-capture, mengecek, mengintegrasikan, memanipulasi, menganalisa, dan menampilkan data secara spasial yang mereferensikan kepada kondisi bumi. (Setyawan, 2014).

Hal ini juga disampaikan oleh Budiyanto (2016) Sistem Informasi Geografis diartikan sebagai sistem berbasis komputer yang digunakan untuk mengolah, menyusun, menyimpan, memanipulasi, menampilkan dan menganalisis informasi geografis dengan berbagai atribut yang menyertainya.

Berdasarkan dua pendapat yang telah dijelaskan dapat disimpulkan bahwa sistem informasi geografis merupakan sistem informasi berbasis komputer yang berfokus pada geografis suatu wilayah, yang dapat digunakan serta dirancang untuk menyusun, menyimpan, memanipulasi, mengolah, menampilkan dan menganalisis data yang memiliki informasi spasial (bereferensi keruangan).

### **2.2.2 Weighted Overlay**

Metode yang digunakan dalam penelitian ini adalah metode *weighted overlay*. Metode weighted overlay merupakan analisis data spasial dengan menggunakan teknik overlay beberapa peta raster yang berkaitan dengan faktor-faktor yang berpengaruh terhadap penilaian kerentanan suatu masalah. Salah satu fungsi dari metode ini adalah untuk menyelesaikan masalah yang memiliki banyak kriteria seperti pemilihan lokasi yang optimal atau pemodelan kesesuaian. Weighted Overlay dapat mengkombinasikan berbagai macam input dalam bentuk peta grid dengan pembobotan dari metode Analitycal Hieararchy Process (AHP). (Adininggar, Andri & Arwan, 2016)

Rumus umum dari metode weighted overlay dapat dilihat pada perhitungan 2.1:

$$
Z = \frac{(w1 x c1) + (w2 x c2) + \dots + (w n x c n)}{w1 + w2 + \dots w n}
$$

Dengan keterangan :

 $Z =$  kelas hasil

 $w =$ bobot (rank)

cn = kelas parameter dari 1 sampai n.

## **3. PERANCANGAN**

# **3.1 Analisis Kebutuhan Sistem**

### **3.2.1Kebutuhan Pengguna**

Kebutuhan Pengguna: karyawan Dinas Peternakan dan Perikanan Kabupaten Blitar.

#### **3.2.2Kebutuhan Sistem**

Pengumpulan kebutuhan sistem dilakukan dengan mewawancarai ibu Rita Triastuti, S.Pt yang merupakan karyawan bagian penyusunan program dari Dinas Peternakan dan Perikanan Kabupaten Blitar.

# **3.2 Perancangan Sistem**

#### **3.2.1Flowchart**

Berdasarkan hasil analisa, maka perlunya pembuatan aplikasi pemetaan potensi wilayah peternakan di kabupaten blitar menggunakan sistem informasi geografis sehingga dapat membantu Dinas Peternakan dan Perikanan dalam memetakan wilayah yang berpotensi untuk dijadikan usaha peternakan ayam ras petelur dengan melihat bobot total setiap kelas berdasarkan hasil perhitungan dengan menggunakan beberapa parameter yang telah ditetapakan sebelumnya. Berikut Flowchart sistem yang digunakan dalam aplikasi ditampilkan pada gambar 1 :

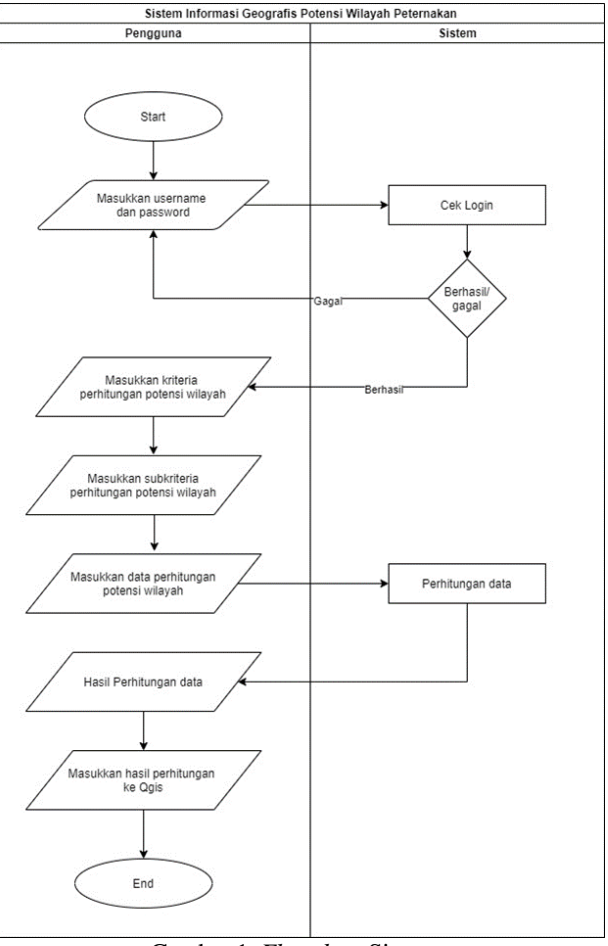

Gambar 1. *Flowchart* Sistem

#### **3.2.2Data Flow Diagram (DFD)**

DFD (Data Flow Diagram) menjelaskan kepada pengguna bagaimana nantinya fungsi-fungsi dari sistem informasi secara logika akan bekerja. Arus dari data tersebut nantinya dapat dijelaskan dengan mengunakan kamus data. DFD sistem yang dirancang, terdapat alur data dari sistem yang terdiri dari input data dan proses yang ada. Pada diagram terlihat kemana saja alur dari rancangan sistem yang akan dibuat Data Flow Diagram dapat dilihat pada gambar 2.

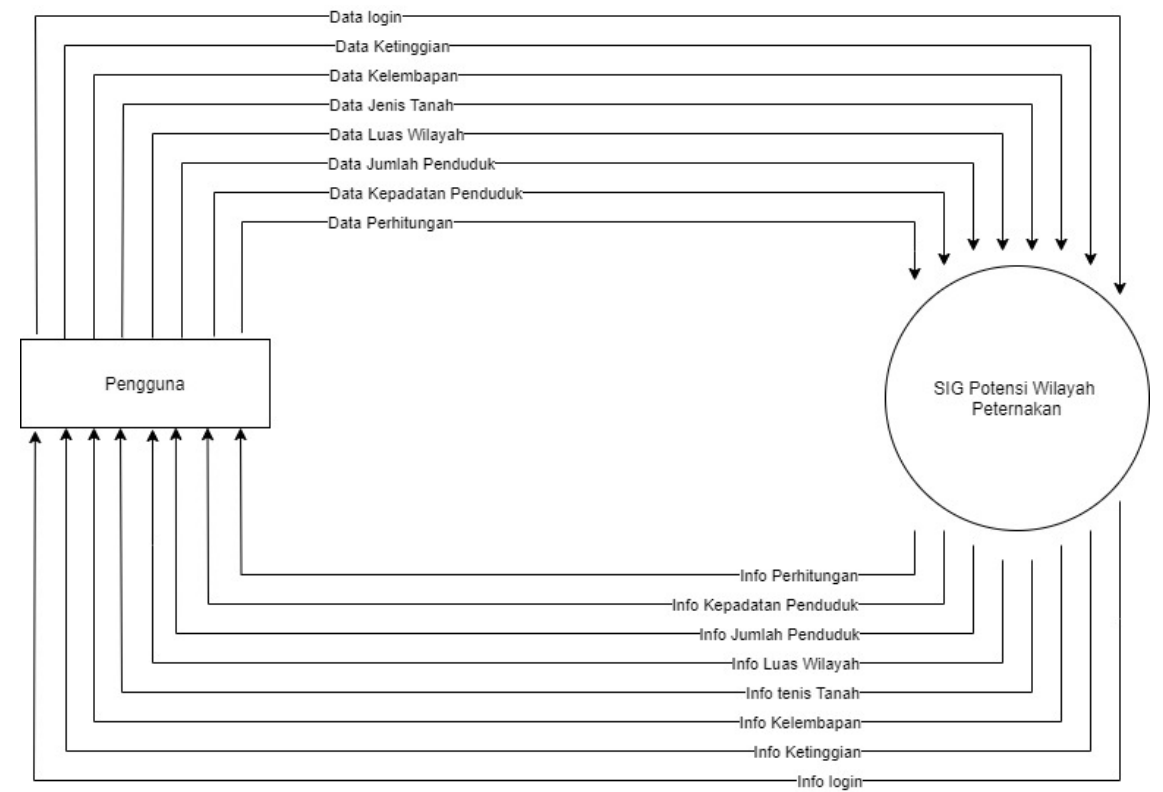

Gambar 2. Diagram Konteks

# **3.3 Pemodelan Data**

ERD merupakan diagram yang menunjukkan informasi dibuat, disimpan dan digunakan dalam sistem. Dimana entity ERD saling memiliki keterikatan satu sama lainnya. Penjelasan mengenai ERD pada Sistem Informasi Geografis Pemetaan Potensi Wilayah Peternakan Menggunakan Weighted Overlay dapat dilihat pada gambar 3.

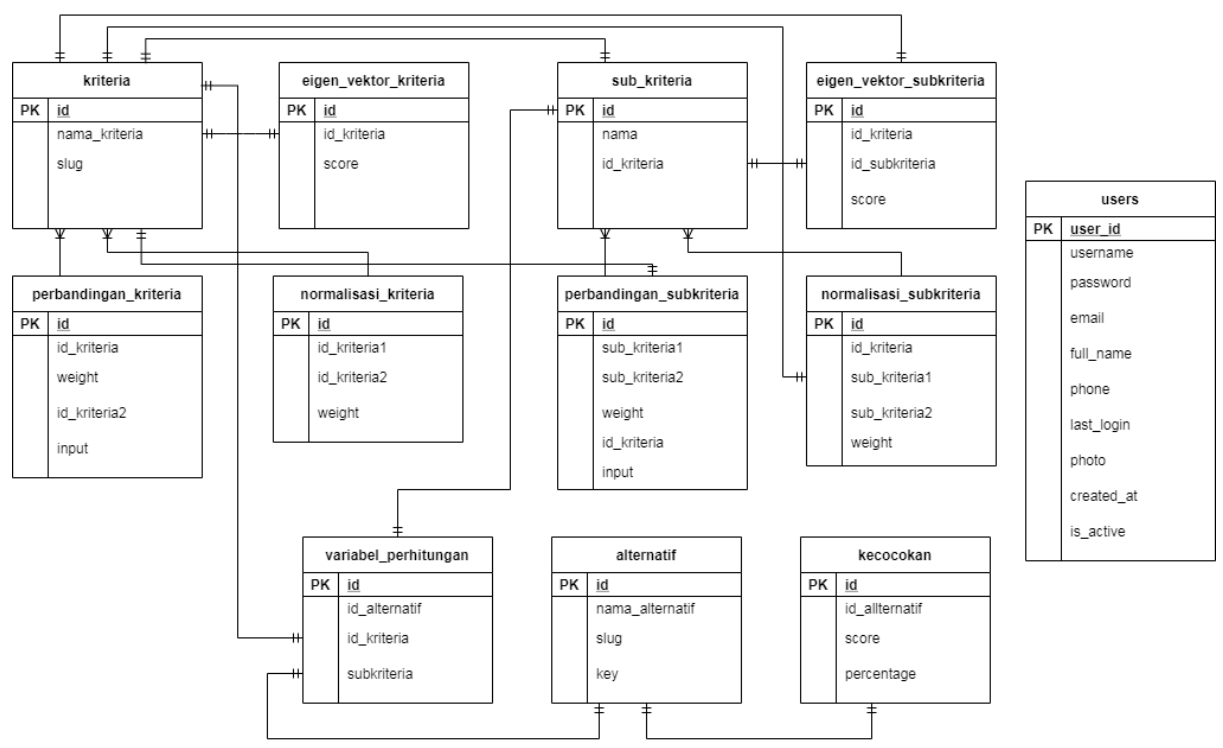

Gambar 3. Entity Relationship Diagram (ERD)

## **3.4 Contoh Perhitungan menggunakan metode weighted overlay**

Sebelum menggunakan metode weighted overlay, langkah pertama adalah menentukan nilai skor dan bobot kriteria dan subkriteria dengan menggunakan metode AHP. Terdapat enam kriteria yang telah disepakati oleh Ibu Rita dengan berpedoman pada buku yang ditulis oleh Johari yang digunakan pada penelitian ini yaitu ketinggian, kelembaban, jenis tanah, luas wilayah, jumlah penduduk, dan kepadatan penduduk.

1. Kriteria Ketinggian (KT)

Tabel 1. Kriteria Ketinggian

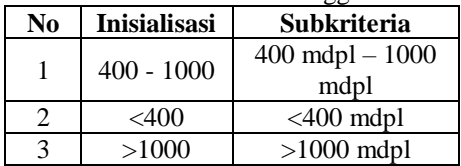

2. Kriteria Kelembaban (KB)

Tabel 2. Kriteria Kelembaban

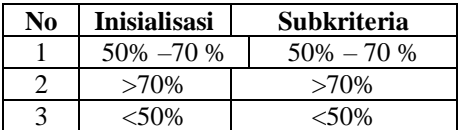

3. Kriteria Jenis Tanah (JT)

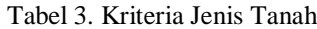

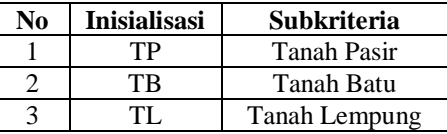

7. *Eigen Vector* Kriteria

4. Kriteria Luas Wilayah (LW)

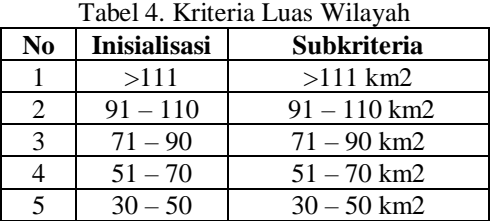

5. Kriteria Jumlah Penduduk (JP)

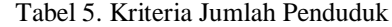

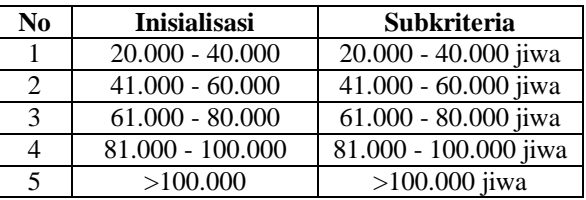

6. Kriteria Kepadatan Penduduk (KP)

Tabel 6. Kriteria Kepadatan Penduduk

| No             | <b>Inisialisasi</b> | <b>Subkriteria</b>   |
|----------------|---------------------|----------------------|
|                | $200 - 400$         | 200 - 400 jiwa/km    |
| $\mathfrak{D}$ | $401 - 600$         | $401 - 600$ jiwa/km  |
| $\mathcal{R}$  | $601 - 800$         | $601 - 800$ jiwa/km  |
|                | $801 - 1000$        | $801 - 1000$ jiwa/km |
|                | >1001               | $>1001$ jiwa/km      |

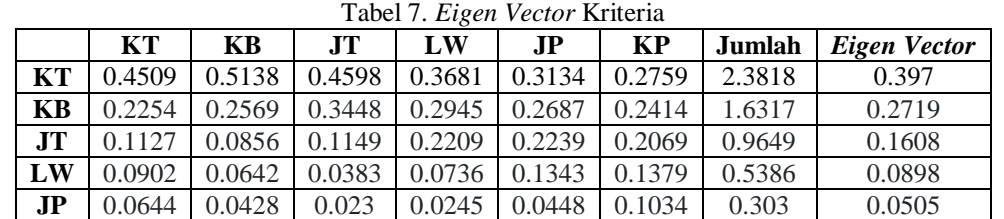

8. *Eigen Vector* Subkriteria Ketinggian

Tabel 8. *Eigen Vector* Subkriteria Ketinggian

**KP** 0.0564 0.0367 0.0192 0.0184 0.0149 0.0345 0.18 0.03

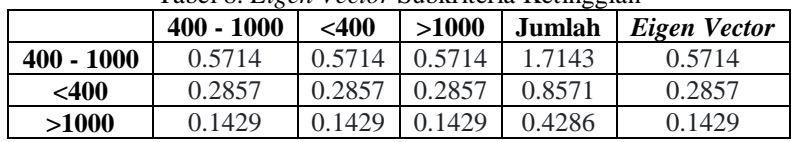

9. *Eigen Vector* Subkriteria Kelembaban

Tabel 9. *Eigen Vector* Subkriteria Kelembaban

|               | $50\% - 70\%$ | $>70\%$ | $< 50\%$ | Jumlah | Eigen Vector |
|---------------|---------------|---------|----------|--------|--------------|
| $50\% - 70\%$ | 0.5455        | 0.5714  | 0.5      | 1.6169 | 0.539        |
| $>70\%$       | 0.2727        | 0.2857  | 0.3333   | 0.8918 | 0.2973       |
| $<$ 50%       | 0.1818        | 0.1429  | 0.1667   | 0.4913 | 0.1638       |

### 10. *Eigen Vector* Subkriteria Jenis Tanah

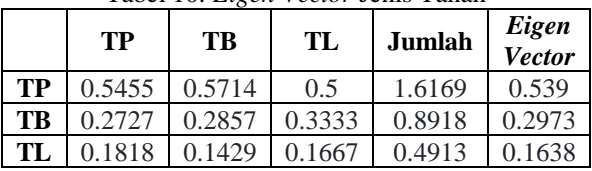

Tabel 10. *Eigen Vector* Jenis Tanah

11. *Eigen Vector* Subkriteria Luas Wilayah

Tabel 11. *Eigen Vector* Luas Wilayah

|            | >111   | $91 - 110$ | $71 - 90$ | $51 - 70$ | $30 - 50$ | Jumlah | <b>Eigen Vector</b> |
|------------|--------|------------|-----------|-----------|-----------|--------|---------------------|
| >111       | 0.5128 | 0.5902     | 0.5106    | 0.4348    | 0.375     | 2.4234 | 0.4847              |
| $91 - 110$ | 0.1709 | 0.1967     | 0.2553    | 0.2609    | 0.25      | 1.1339 | 0.2268              |
| $71 - 90$  | 0.1282 | 0.0984     | 0.1277    | 0.1739    | 0.1875    | 0.7156 | 0.1431              |
| $51 - 70$  | 0.1026 | 0.0656     | 0.0638    | 0.087     | 0.125     | 0.4439 | 0.0888              |
| $30 - 50$  | 0.0855 | 0.0492     | 0.0426    | 0.0435    | 0.0625    | 0.2832 | 0.0566              |

12. *Eigen Vector* Subkriteria Jumlah Penduduk

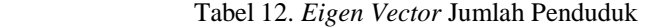

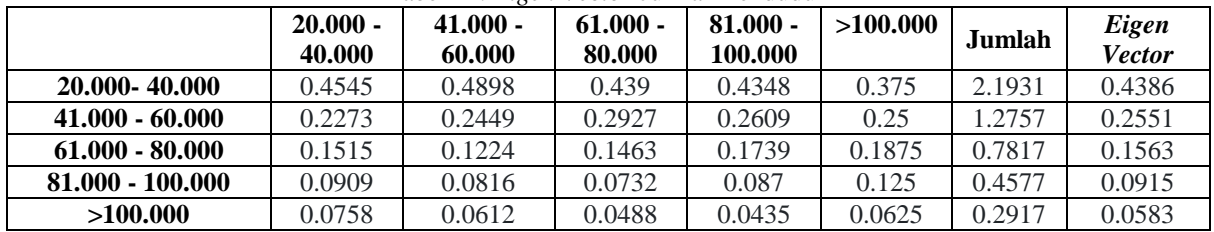

13. *Eigen Vector* Subkriteria Kepadatan Penduduk

Tabel 13. *Eigen Vector* Kepadatan Penduduk

|              | 200-400 | $401 - 600$ | $601 - 800$ | $801 - 1000$ | >1001  | Jumlah | <b>Eigen Vector</b> |
|--------------|---------|-------------|-------------|--------------|--------|--------|---------------------|
| 200-400      | 0.438   | 0.4898      | 0.439       | 0.381        | 0.3333 | 2.0811 | 0.4162              |
| $401 - 600$  | 0.219   | 0.2449      | 0.2927      | 0.2857       | 0.2667 | 1.3089 | 0.2618              |
| $601 - 800$  | 0.146   | 0.1224      | 0.1463      | 0.1905       | 0.2    | 0.8053 | 0.1611              |
| $801 - 1000$ | 0.1095  | 0.0816      | 0.0732      | 0.0952       | 0.1333 | 0.4929 | 0.0986              |
| >1001        | 0.0876  | 0.0612      | 0.0488      | 0.0476       | 0.0667 | 0.3119 | 0.0624              |

- 14. Setelah nilai skor dan bobot pada kriteria dan subkriteria ditentukan menggunakan metode AHP, maka selanjutnya digunakan rumus weighted overlay, untuk mendapatkan hasil akhir dari perhitungan.
- 15. Contoh Kecamatan Bakung memiliki ketinggian 160 mdpl, kelembapan 65%, jenis tanah adalah tanah berpasir, luas wilayah kecamatan adalah 111,24 km, memiliki jumlah penduduk 28.375 jiwa, serta kepadatan penduduk mencapai 255 jiwa/km. Setelah pengguna mendapatkan kriteria kecamatan berdasarkan data yang valid, pengguna melakukan identifikasi kriteria yang dapat dilihat pada tabel 14.

Tabel 14. Identifikasi Kriteria Kecamatan

|                    | KТ                             | ΚB                  | JT            | LW        | JP                                   | KP                             |
|--------------------|--------------------------------|---------------------|---------------|-----------|--------------------------------------|--------------------------------|
| Kec.<br>Baku<br>ng | $<$ 40<br>$\theta$<br>md<br>pl | $50-$<br>70<br>$\%$ | Tana<br>pasir | >11<br>km | 20.0<br>$00 -$<br>40.0<br>00<br>Jiwa | $200 -$<br>400<br>jiwa/k<br>m2 |

16. Setelah didapatkan kriteria dari Kecamatan Bakung, kemudian pengguna tinggal memasukan kriteria tersebut kedalam sistem. Berikut merupakan perhitungan yang dilakukan oleh sistem untuk mendapatkan hasil persentasenya:

Tabel 15. Alternatif Kriteria Kecamatan Bakung

|                           | <b>KT</b>                | Κ<br>B           | <b>JT</b>         | L<br>W              | J <sub>P</sub>                       | <b>KP</b>                      |
|---------------------------|--------------------------|------------------|-------------------|---------------------|--------------------------------------|--------------------------------|
| Kec.<br><b>Baku</b><br>ng | ${<}4$<br>00<br>md<br>pl | 50<br>70<br>$\%$ | Tan<br>ah<br>pasi | >1<br>11<br>km<br>2 | 20.0<br>$00 -$<br>40.0<br>00<br>Jiwa | $200 -$<br>400<br>jiwa/k<br>m2 |

Tabel 16. Nilai Sub Kriteria Alternatif Kecamatan  $B$ akung.

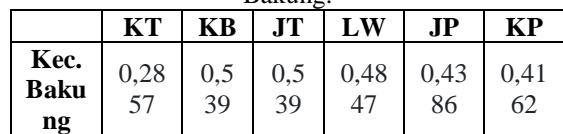

17. Dari tabel 16. masing-masing sub kriteria diubah menjadi bobot atau nilai sesusai dengan perhitungan eigen vektor pada tabel 8, 9, 10, 11, 12 dan tabel 13. Selanjutnya sistem akan menghitung nilai alternatif dengan cara mengalikan masing-masing eigen vektor dari kriteria dan sub kriteria kemudian dijumlahkan dan dibagi dengan bobot dari alternatif yang dijumlahkan:

> Kecamatan Bakung=  $((0,2857 * 0,397) +$  $(0.539 * 0.2719) + (0.539 * 0.1608) +$  $(0,4847 * 0,0898) + (0,4386 * 0,0505) +$  $(0.4162 * 0.03)$  /  $(0.397 + 0.2719 +$  $0.1608 + 0.0898 + 0.0505 + 0.03$ Kecamatan Bakung = **0.42480810272498**

18. Menurut hasil dari perhitungan diatas, hasil akhir masih berupa nilai desimal sehingga harus dikalikan dengan nilai 100% agar menjadi persentase, jadi 0,42 x 100% = 42%. Maka hasil perhitungan dari kecamatan bakung adalah 42%.

### **4. HASIL DAN PEMBAHASAN**

### **4.1 Implementasi**

# **4.1.1 Halaman Kriteria**

Tampilan halaman kriteria merupakan tampilan yang pertama kali muncul setelah pengguna berhasil login ke Sistem Informasi Geografi Pemetaan Potensi Wilayah Peternakan Menggunakan Weighted Overlay. Berikut adalah tampilan halaman kriteria.

| SIG Potensi Wilayah                  | $\equiv$              |                    |  |
|--------------------------------------|-----------------------|--------------------|--|
| Welcome.<br>Admin                    | Kriteria Tersimpan    |                    |  |
| GENERAL                              | / Kriteria tersimpan  |                    |  |
| <b>O</b> Kritoria<br>٠               |                       |                    |  |
| Koleria tersimpan                    | <b>Tabel Kriteria</b> | Kriteria baru      |  |
| <b>Anadoa Icilería</b>               |                       |                    |  |
| <b>O</b> Subkriteria<br>$\checkmark$ | <b>No</b>             | Nama               |  |
| M Pembingan<br>v                     | ł                     | Ketinggian Wilayah |  |
|                                      | $\overline{2}$        | Kolombaban         |  |
|                                      | 3                     | Jenis Tanah        |  |
|                                      | 4                     | Luas Wilayah       |  |
|                                      | 5                     | Jumlah Penduduk    |  |
|                                      | 6                     | Kepadatan Panduduk |  |
|                                      |                       |                    |  |

Gambar 3. Halaman Kriteria

#### **4.1.2 Halaman Perhitungan**

Halaman perhitungan merupakan langkah terkahir dari aplikasi sistem informasi geografis pemetaan potensi wilayah peternakan untuk mendapatkan nilai akhir berupa persentase kecocokan wilayah. Jika pengguna menekan tombol perhitungan maka sebuah panel baru akan muncul dibawah baris table yang akan menampilkan detail perhitungan kecocokan sampai dengan nilai akhir perhitungan. Berikut adalah tampilan halaman perhitungan.

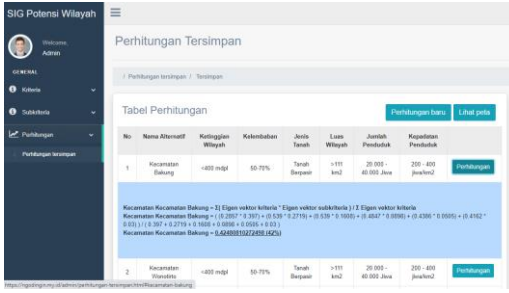

Gambar 4. Halaman Perhitungan

Berikut merupakan hasil perhitungan alternatif pada halaman perhitungan, persentase pada kolom hasil didapat dari rumus weighted overlay:

|      | 1 adei 17. Hasii Perniungan Sistem |       |
|------|------------------------------------|-------|
| No.  | Kecamatan                          | Hasil |
| $1.$ | <b>Bakung</b>                      | 42%   |
| 2.   | Wonotirto                          | 42%   |
| 3.   | Panggungrejo                       | 42%   |
| 4.   | Wates                              | 43%   |
| 5.   | Binangun                           | 38%   |
| 6.   | Sutojayan                          | 37%   |
| 7.   | Kademangan                         | 38%   |
| 8.   | Kanigoro                           | 36%   |
| 9.   | Talun                              | 36%   |
| 10.  | Selopuro                           | 37%   |
| 11.  | Kesamben                           | 31%   |
| 12.  | Selorejo                           | 34%   |
| 13.  | Doko                               | 34%   |
| 14.  | Wlingi                             | 33%   |
| 15.  | Gandusari                          | 37%   |
| 16.  | Garum                              | 36%   |
| 17.  | Nglegok                            | 38%   |
| 18.  | Sanankulon                         | 37%   |
| 19.  | Ponggok                            | 37%   |
| 20.  | Srengat                            | 36%   |
| 21.  | Wonodadi                           | 33%   |
| 22.  | Udanawu                            | 33%   |

Tabel 17. Hasil Perhitungan Sistem

Dari hasil perhitungan diatas dapat diketahui bahwa nilai presentase yang paling tinggi akan menghasilkan warna biru gelap pada peta.

#### **4.1.3 Halaman Peta**

Halaman ini akan muncul setelah pengguna melakukan aksi klik pada menu lihat peta. Pada halaman ini pengguna juga dapat melihat wilayah yang berpotensi untuk dijadikan wilayah peternakan dengan indikasi semakin berwarna biru gelap pada peta maka akan semakin berpotensi untuk di jadikan wilayah peternakan. Berikut adalah tampilannya:

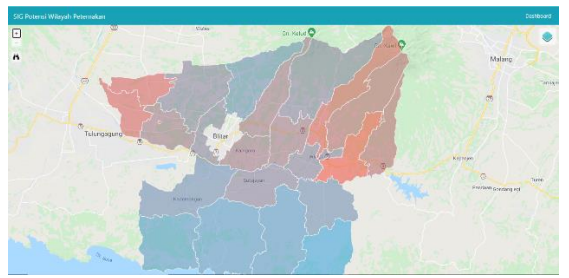

Gambar 5. Halaman Kriteria

#### **4.2 Pengujian Sistem**

Sistem Informasi Geografis Pemetaan Potensi Wilayah Peternakan ini menggunakan satu jenis pengujian yakni *blackbox testing.* Adapun kelas uji yang diujikan yakni fungsi login, fungsi pada halaman kriteria, fungsi pada halaman subkriteria, dan fungsi pada halaman perhitungan.

| Data Uji               | Butir Uji                                                                                                    | <b>Jenis</b><br>Pengujian |
|------------------------|----------------------------------------------------------------------------------------------------|---------------------------|
| Fungsi login           | Verifikasi proses<br>login                                                                                          | <b>Black</b> box          |
| Halaman<br>kriteria    | a. Tambah data<br>kriteria<br>h. Lihat data<br>kriteria<br>c. Perbandingan<br>kriteria<br>d. Analisis<br>kriteria   | <b>Black box</b>          |
| Halaman<br>subkriteria | a. Lihat<br>subkriteria<br>b. Tambah<br>subkriteria<br>c. Perbandingan<br>subkriteria<br>d. Analisis<br>subkriteria | <b>Black box</b>          |
| Halaman jasa           | a. Lihat<br>perhitungan<br>b. Perhitungan<br>baru<br>c. Lihat Peta                                                  | <b>Black box</b>          |

Tabel 18. Kelas Uji *Black box*

Setelah dilakukan pengujian dengan 4 kelas uji menggunakan metode *Blackbox* yang dilakukan dengan satu responden yaitu oleh Ibu Sri Lestanti, S.Kom, M.T selaku dosen di Jurusan Teknik Informatika, Fakultas Teknologi Informasi, Universitas Isam Balitar maka dihasilkan nilai sebagai berikut.

Persentase keberhasilan =  $\frac{1}{2}$  kelas uji 2+ kelas uji n<br> $\frac{1}{2}$   $\frac{100\%}{2}$ total penaujian

Persentase keberhasilan  $=$  $\frac{2+7+7+5}{23}$  x 100% = 91% Data hasil Persentase total kemudian

dicocokan dengan pedoman interprestasi skor untuk

mengetahui seberapa baik program yang sudah di test. Adapun Pedoman Interpretasi Skor Setelah Dikonversi seperti pada tabel berikut

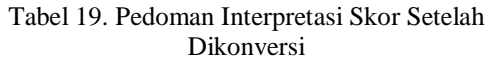

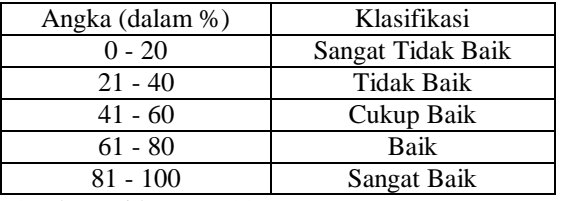

(Sumber: Riduwan, 2009)

Dari hasil pengujian *blackbox* dapat ditarik kesimpulan bahwa aplikasi sistem informasi geografis pemetaan potensi wilayah peternakanyang dibangun bebas dari kesalahan sintak dan fungsional mengeluarkan hasil dengan nilai keseluruhan dari setiap fungsi fungsi sebesar 91% yang berarti program tergolong sangat baik untuk dioperasikan.

# **5. KESIMPULAN DAN SARAN**

# **5.1 Kesimpulan**

Berdasarkan penelitian yang telah dilakukan dapat disimpulkan beberapa hal sebagai berikut :

- 1. Perancangan aplikasi sistem informasi geografis pemetaan potensi wilayah peternakan di kabupaten blitar menggunakan weighted overlay dilakukan dengan beberapa tahap yakni membuat flowchart sistem, menentukan kriteria dan subkriteria.
- 2. Pengimplementasian aplikasi sistem informasi geografis pemetaan potensi wilayah peternakan, pengguna atau user terlebih dahulu harus memasukkan kriteria dan subkriteria yang akan dihitung nilai eigen vektornya dengan menggunakan metode AHP. Kemudian nilai eigen vektor yang telah diperoleh kemudian dihitung untuk memperoleh hasil akhir berupa persentase kecocokan wilayah.
- 3. Pengujian aplikasi sistem informasi geografis pemetaan potensi wilayah peternakan ini menggunakan metode pengujian *blackbox* dan mendapatkan nilai total sebesar 100% hal ini menunjukkan penilaiannya tergolong 'Baik'.

# **5.2 Saran**

Berdasarkan analisis dan kesimpulan dari penelitian ini, beberapa saran yang ingin disampaikan antara lain:

1. Pada aplikasi sistem informasi geografis pemetaan potensi wilayah peternakan ini masih belum dinamis dikarenakan program QGIS versi terbaru sudah tidak support MySQL sedangkan penulis membuat aplikasi web ini menggunakan database MySQL, maka pada penelitian kedepannya diharapkan aplikasi web menggunakan database yang didukung oleh QGIS juga atau QGIS diganti dengan GeoJSON.

2. Untuk penelitian selanjutnya sistem informasi geografis juga bisa diterapkan bukan hanya untuk pemetaan potensi wilayah peternakan saja,akan tetapi juga dapat untuk menyeleksi obyek permasalahan lainnya.

## **DAFTAR PUSTAKA**

- [1] Pappa, Suryadi, 2020, 21 Peluang Usaha Ternak yang Patut Kamu Coba, https://paktanidigital.com/artikel/21-peluangusaha-ternak-yang-patut-kamu-coba, diakses tgl 12 Juni 2020.
- [2] Romadhoni, M. P, 2018, *Perancangan Aplikasi Sistem Informasi Geografis Pemetaan Lokasi Rawan Banjir di Wilayah Kabupaten Tulungagung*, Fakultas Teknologi Informasi: Universitas Islam Balitar
- [3] D. Handoko, A. Nugraha, and Y. Prasetyo, 2017, *Kajian Pemetaan Kerentanan Kota Semarang Terhadap Multi Bencana Berbasis Pengindraan Jauh Dan Sistem Informasi Geografis*, Jurnal Geodesi Undip. Vol:6,no:3, (ISSN : 2337-845X)
- [4] Adininggar F.W, Andri S, Arwan P.W. 2016. *Pembuatan Peta Potensi Lahan Berdasarkan Kondisi Fisik Lahan Menggunakan Metode Weighted Overlay*. Jurnal Geodesi Undip. Vol:5, No 2, (ISSN : 2337-845X)
- [5] Setyawan, D.A. 2014. *Pengantar Sistem Informasi Geografis (Manfaat SIG dalam Kesehatan Masyarakat)*. Surakarta: Prodi D4 Kebidanan Surakarta
- [6] Budiyanto, E. 2016. *Sistem Informasi Geografis dengan Quantum GIS*. Yogyakarta: Andi